## **PRISM**

**Project for Integrated Earth System Modelling An Infrastructure Project for Climate Research in Europe funded by the European Commission under Contract EVR1-CT2001-40012**

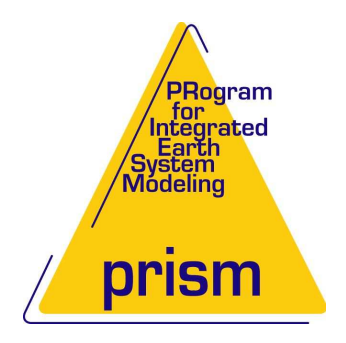

# **The VTK\_Mapper Application**

Edited by: Patrick Brockmann

PRISM-Report Series-19

1st Edition (last change: December 17, 2004)

#### **Copyright Notice**

c Copyright 2003 by PRISM All rights reserved. No parts of this document should be either reproduced or commercially used without prior agreement by PRISM representatives.

#### **How to get assistance?**

The individual work packages of the PRISM project can be contacted as listed below. PRISM publications can be download from the WWW server of the PRISM project under the URL: <http://prism.enes.org/Results/Documents/>

#### **Phone Numbers and Electronic Mail Adresses**

Electronic mail adresses of the individual work packages are composed as follows : **prism\_** *work package* **@prism.enes.org**

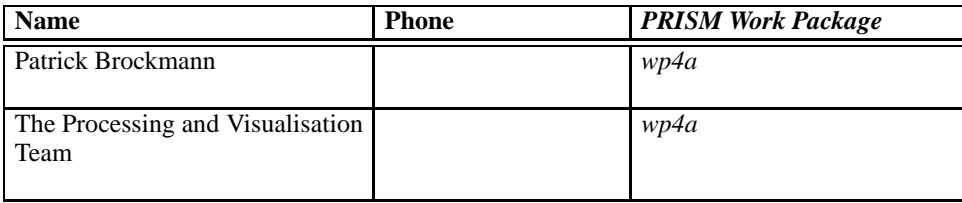

# **Contents**

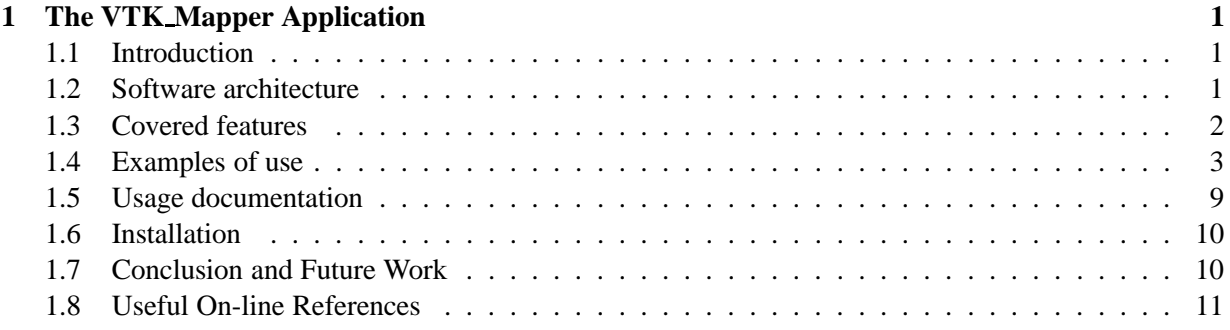

# **List of Figures**

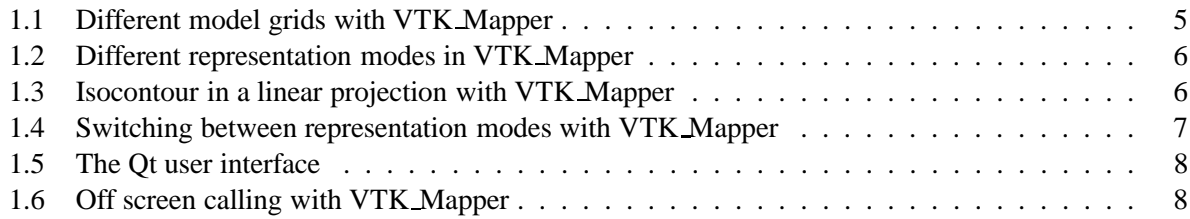

# **List of Tables**

# **Chapter 1**

# **The VTK Mapper Application**

### **1.1 Introduction**

The application VTK Mapper described in the following lines is a prototype of an application made during the PRISM project. The initial goal was to demonstrate the high potential in designing applications using the VTK library to handle the visualization, the CDMS/COCO libraries to access and process netCDF files and the Qt library to build handy and nice user interface.

Designing and implementing such a prototype is helpful in insuring that essential features like 2D/3D rendering, vector-based quality output, batch and offscreen running mode are fully covered. Such a application is then suitable for both Low End environment use (scripting, batch and offscreen modes) and High End use (high interactivity).

#### **1.2 Software architecture**

All the code of the VTK Mapper application has been written in the Python language which is a portable open source scripting language. This powerful programming language can be extended with compiled modules implemented in C/C++ or FORTRAN. To extend and bring higher visualization capabilities to the CDAT/VCS system, the Visualization ToolKit (VTK) has been investigated.

The Visualization ToolKit (VTK) is a highly referenced C++ library in the graphics/visualization/imaging domain. VTK consists of an API (Application Programming Interface) with more than 700 C++ classes implented with more than 350,000 lines of C++ code (110,000 executable lines) and with more than 215,000 lines of automatically generated Python wrapper code. VTK supports a wide variety of visualization algorithms including scalar, vector, tensor, texture, and volumetric methods; and advanced modeling techniques such as implicit modelling, polygon reduction, mesh smoothing, cutting, contouring, and Delaunay triangulation. In addition, dozens of imaging algorithms have been directly integrated to allow the user to mix 2D imaging / 3D graphics algorithms and data. The design and implementation of the library has been strongly influenced by object-oriented principles. VTK has been installed and tested on nearly every Unix-based platform, PCs (Windows 98/ME/NT/2000/XP), and Mac OSX.

To read the netCDF files and access to all the metadata informations, the CDMS Python module has been employed. Its capacities to get the grid and the mesh from a variable stored in a netCDF file have been greatly helpful. The management of masked values recovered from the different possible combinaisons of masks (ocean/land mask and the variable mask itself) has been made possible through the use of the CDMS/MV Python module.

To design a user interface, the Qt library and its full set of GUI (Graphical User Interface) controls has been prefered to other libraries also explored. Qt is a platform-independent set of C++ classes that can be freely used in open source projects. It also comes with development tools such as Qt Designer to visually build your application. Technically, the VTK Mapper application has been implemented with calls to the Python bindings of the Qt toolkit, module called PyQt.

#### **1.3 Covered features**

With the software architecture used in the VTK Mapper application, you can do the following:

**Read netCDF files using CF or COARDS convention.** By using the CDMS module, the reading of variables from netCDF files and the recovery of metadata informations have been easily managed. The Climate and Forecast (CF) convention used to store grid information of rectilinear, curvilinear and generic models and the corresponding GetGrid() and GetMesh() methods from the CDMS module have been particularly useful. CDMS also offers backward compliance for netCDF files using the COARDS convention. Conversions from one grid type to another are easily implemented through calls to the toCurveGrid() and the toGenericGrid() methods.

To let a user explore repositories of model output with conventions older than the CF convention, an external gridfile is written containing all information of the grid which could be missing in models output files. The VTK Mapper is then a really flexible and backward compliant application.

- **Read remote netCDF files served by an OPeNDAP/DODS server.** By using the CDMS module compiled with the OPeNDAP netCDF API rather than the usual netCDF API, it becomes possible to read and access part of a remote netCDF file. It opens a virtually unlimited world access to models or data output repositories served by OPeNDAP/DODS servers. An IPSL OPeNDAP/DODS server has been set during the PRISM project to serve and share IPCC simulations output computed from the IPSL coupled model. It has also been used to test netCDF files from OASIS coupler and particularly their full compliance to the netCDF CF convention.
- **Read CDML files (collections of netCDF files).** By using the CDMS module and CDML (Climate Data Markup Language), you can aggregate split netCDF files and see them combined as a single dataset. CDML files are generated by the cdscan command provided with the CDAT distribution.
- **Render 2D/3D objects.** By using the VTK API, it is possible to render 2D and 3D complex data structures. An orthographic projection has been computed to produce a 3D scene and a linear (plate caree) projection to produce a 2D scene. Interactive zoom and translation with easy mouse controls are the proposed features of the VTK Mapper application to get interactivity. The user can also interactively switch between projections passing from a 2D to a 3D rendering.
- **Render large objects with appropriate level-of-details.** By using the VTK API and the use of level-ofdetails objects, the application can achieve acceptable rendering performance at the cost of lowerresolution representation. This is particularly useful during motions when the application renders large objects to maintain interactive frame rates.
- **Produce isocontours or polygons maps.** By using the VTK API and the marching squares algorithm, it is possible to generate isocontours from generic, curvilinear and of course rectilinear grids. Switching from an isocontour rendering to a polygon map rendering is as easy as pressing a key. By this interaction, the user avoids the long cycle of changing parameters/launching application.

Additional controls to pass from a vertical level to another or from a time level to another are proposed with the VTK Mapper application. The rendered modes (isofilled, cells, cellsbounds, isolines1, isolines2) are updated following key events.

Isocontours are generated with respect to the original topology of cells boundaries; other isocontour algorithms using cell centers have been investigated in particular Delaunay triangulation.

**Handle any type of model grid.** By using the VTK API, you can handle structured (uniform rectilinear, non-uniform rectilinear, and curvilinear grids), unstructured, polygonal and image data. The different dataset structures proposed by the VTK API cover all the needs for building a visualization application taking care to represent correctly topology and connectivity. The different model grids

#### **1.4. EXAMPLES OF USE 3**

have been represented with the use of the vtkPolydata dataset type. This unstructured dataset type requires an explicit description of cells and points from the model grid. The connectivity is then dynamically computed with the use of a vtkCleanPolyData filter to join cells with shared boundary points.

- **Probe variable values.** By using the VTK API, the user can focus on a particular zone and also probe values from the field displayed. This feature is particularly helpful when model codes are in a beta stage and when the user expects to examine the model output at its real and computed form.
- **Write raster output.** By using the VTK API, it is possible to create raster images from the displayed window in different formats: Windows Bitmap (\*.bmp), JPEG Images (\*.jpg), PNG Images (\*.png), Binary PPM (\*.ppm) and TIFF images (\*.tif). In the VTK Mapper application the PNG image format has been chosen because it is a recommended open source true lossless format.
- **Write vector-based output.** By using the VTK API along with the class vtkGL2PSExporter, it becomes possible to save rendered objects in a high quality vector PostScript (PS/EPS) or PDF file. This class uses the GL2PS API to translate the OpenGL scene to vector format. It has some limitations since the PostScript is not an ideal language to represent complex 3D scenes but you can generate high quality vector PostScript with simple 3D scenes and most 2D plots. Thus, with a simple key press, the VTK Mapper application offers the user, generation of a PDF file.
- **Run in batch and off screen mode.** By using the VTK and Mesa libraries, it becomes possible to render a OpenGL scene in memory, without using hardware capacities of a graphic card. Thus, the VTK Mapper application can produce a PDF file and a PNG file without any open window on your display or Xserver running. This feature effectively enables you to work off-line in a batch-oriented environment.
- **Automate mass-production documents.** By using Python scripts and calls to the VTK Mapper application expressed as a single line commands, you can mass produce documents. All interactive actions of the VTK Mapper application can be retrieved as options in a UNIX-like command.
- **Use a high level interface.** By using the Qt API, it has been possible to develop a very high level user interface. Many controls are possible with use of graphical and powerful widgets. It include a color control dialog, grid text layout to present the different variables and their attributes from the netCDF file loaded, control sliders, file selection dialogs and many others.
- **Process data.** By using the COCO Python extension to CDMS API, it will be possible to process data easily. This feature is for now in a beta stage since there a small incompatibility with COCO and the CDMS generic grid structures. For now, processing is made by a simple evaluation of a Python expression.

#### **1.4 Examples of use**

The figures numbered 1.1 to 1.6 show screen shots obtained from VTK Mapper and also the commands used to generate the screen shots from the command line.

In the examples, all the file arguments can be either a local file or a remote file served, for example, from the IPSL OPeNDAP/DODS server.

Download files from:

http://dods.ipsl.jussieu.fr/prism/gridsCF

and access the following:

http://dods.ipsl.jussieu.fr/fast/atlas/2L27\_SE\_2030\_2039\_output/

to find example files used.

Alternatively, it is be much easier to use the remote access capability by using syntax of the following form:

http://dods.ipsl.jussieu.fr/cgi-bin/nph-dods/dir1/dir2/file.nc

An example of the alternative ways of referencing the data is given in Figure 1.1

#### **1.4. EXAMPLES OF USE 5**

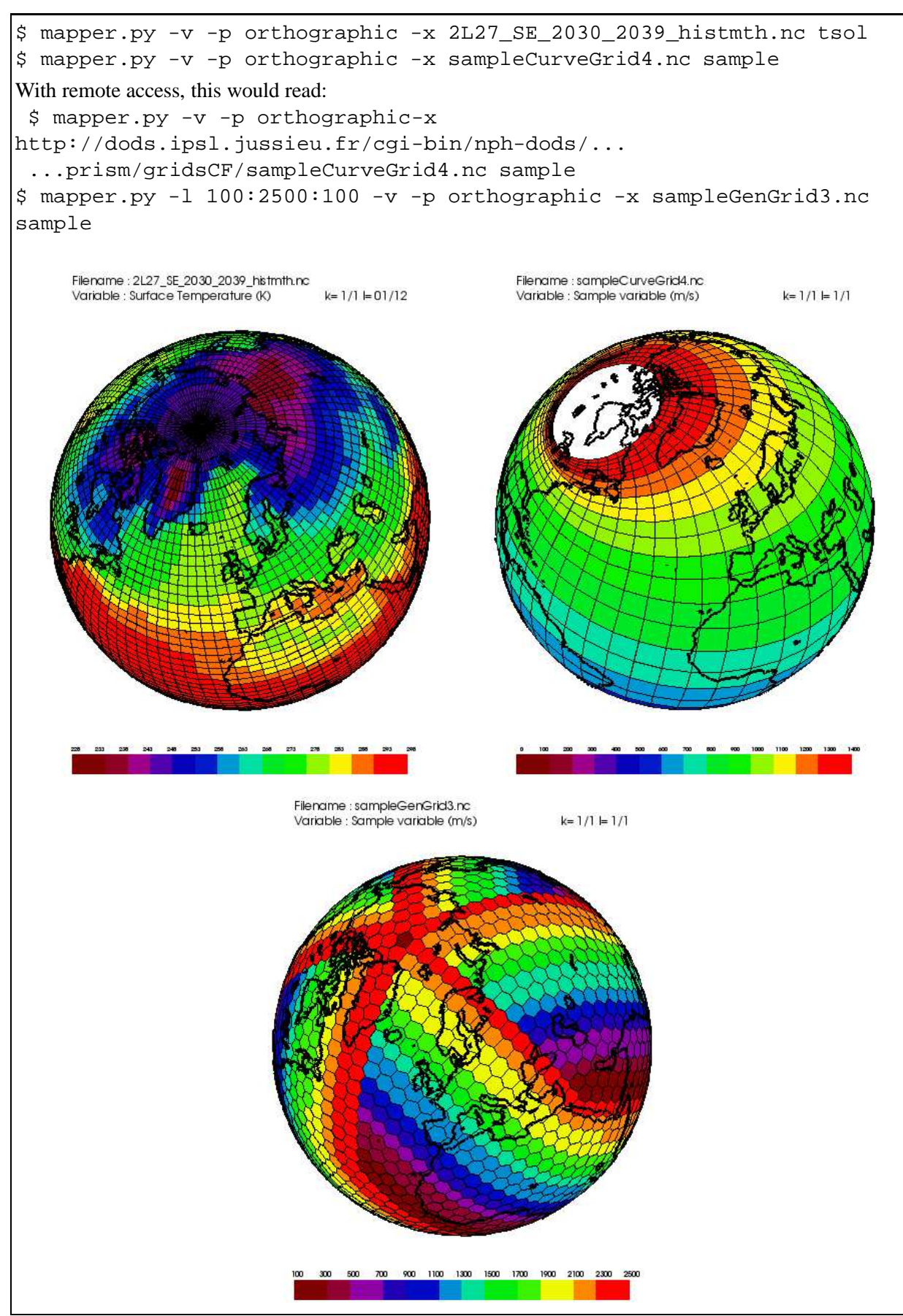

**Figure 1.1:** Different model grids: rectilinear, curvilinear, generic

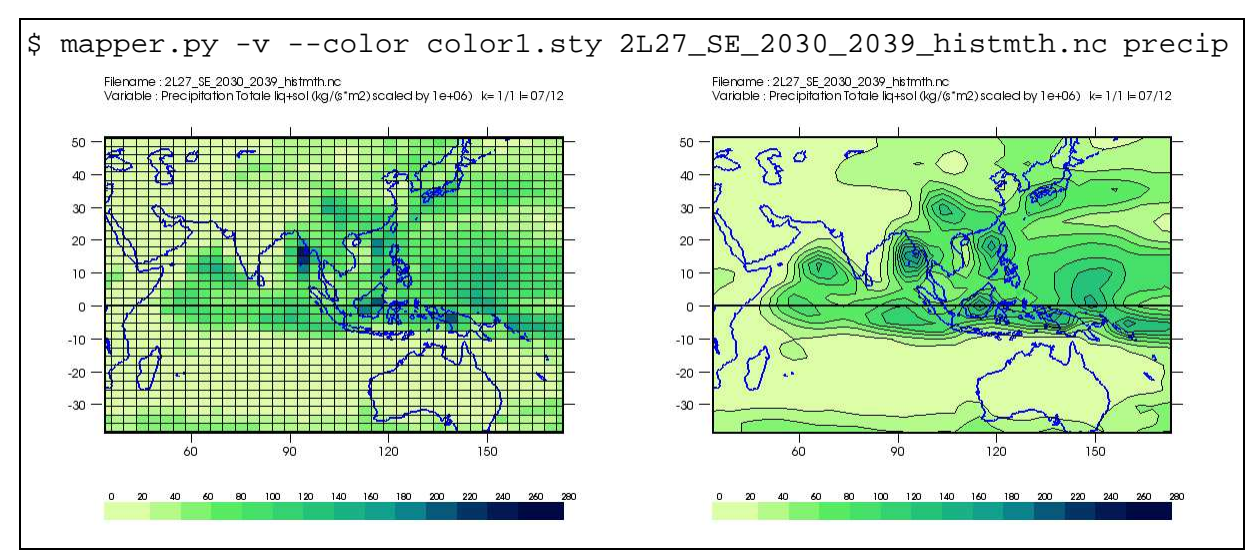

**Figure 1.2:** Switching between representation mode: cellsbounds, isocontours in a linear projection with an atmospheric model output (rectilinear grid).

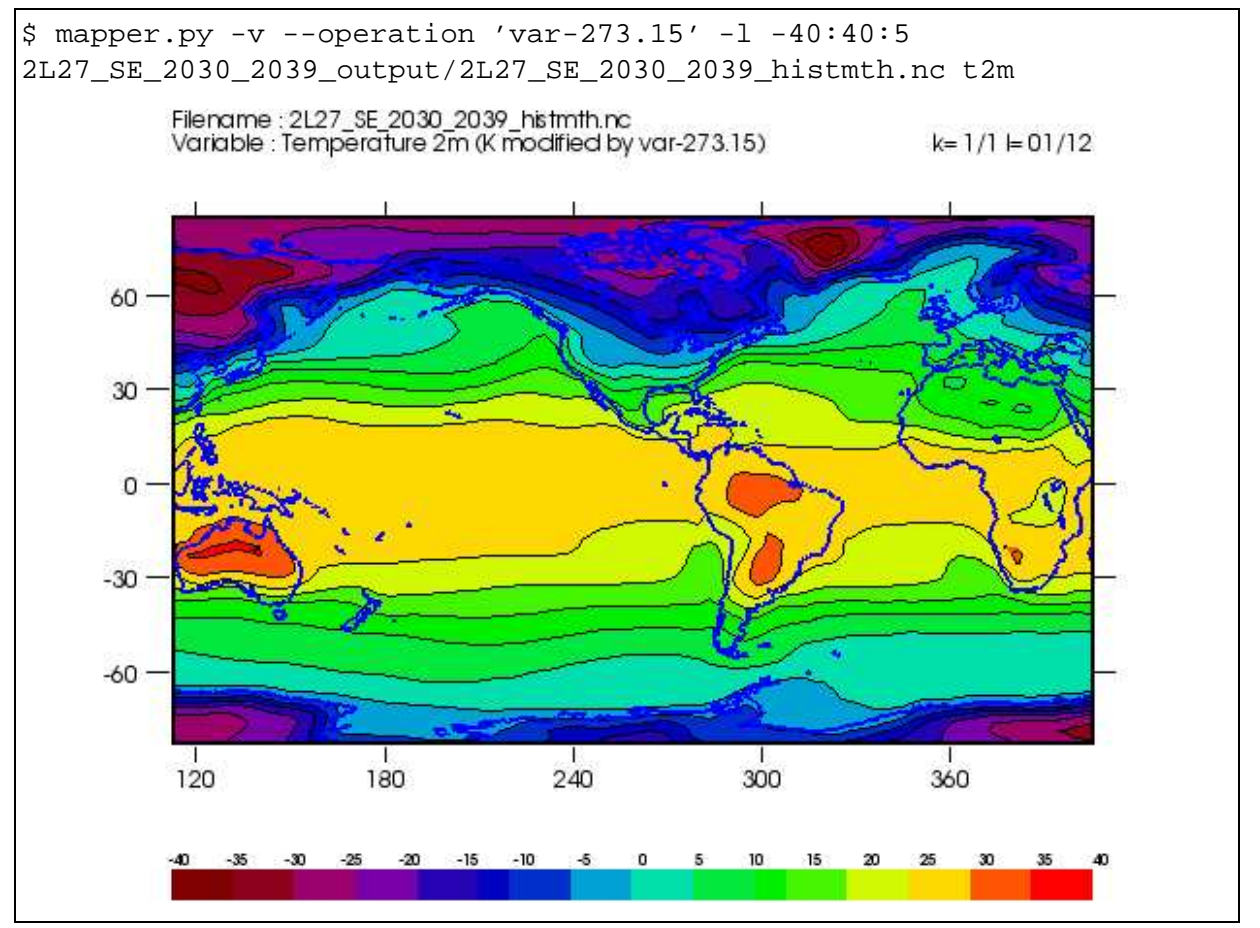

**Figure 1.3:** Application of an operation to an atmospheric variable in an isocontour mode in a linear projection.

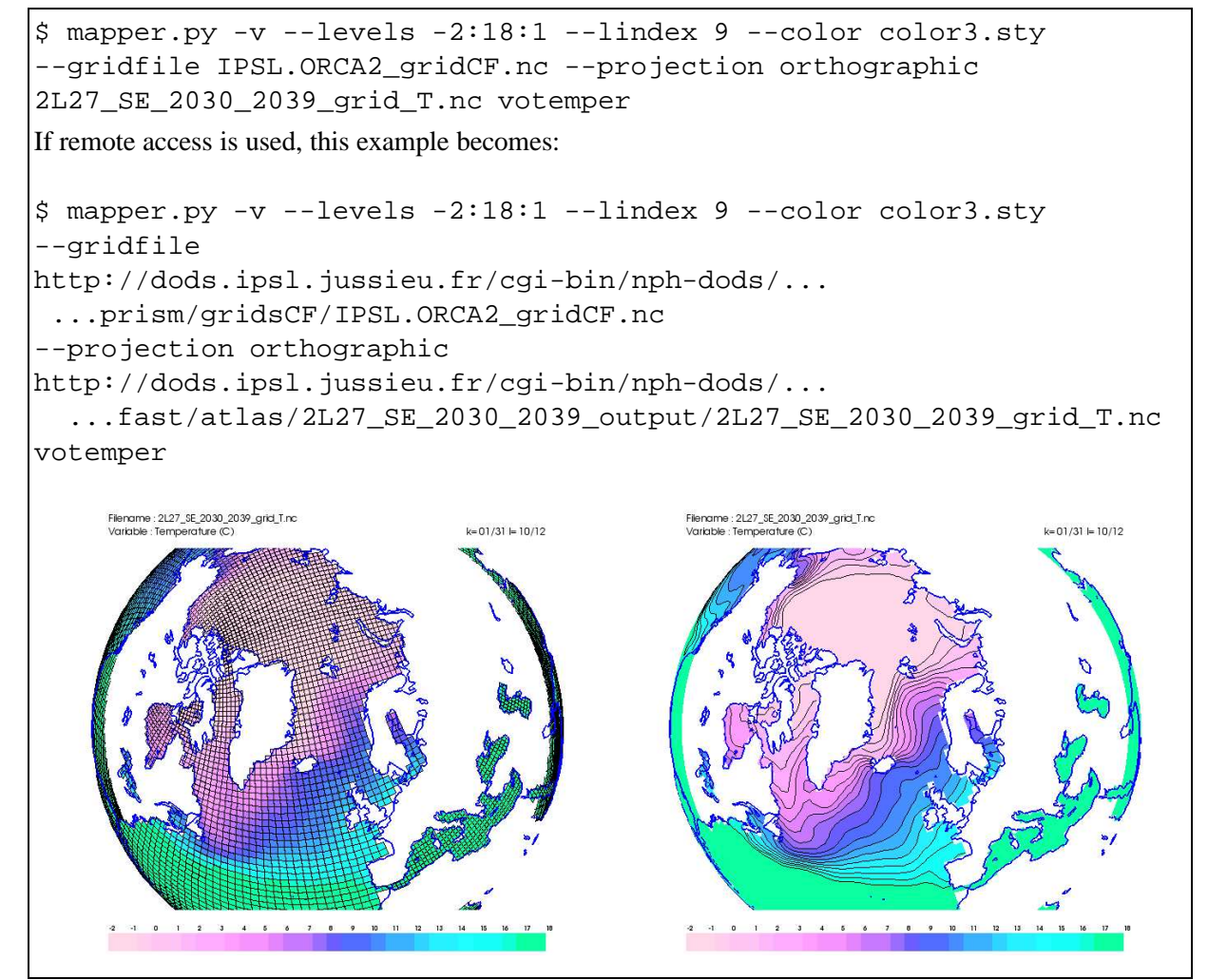

**Figure 1.4:** Switching between representation mode: cellsbounds, isocontours in an orthographic projection with an ocean model output (curvilinear grid).

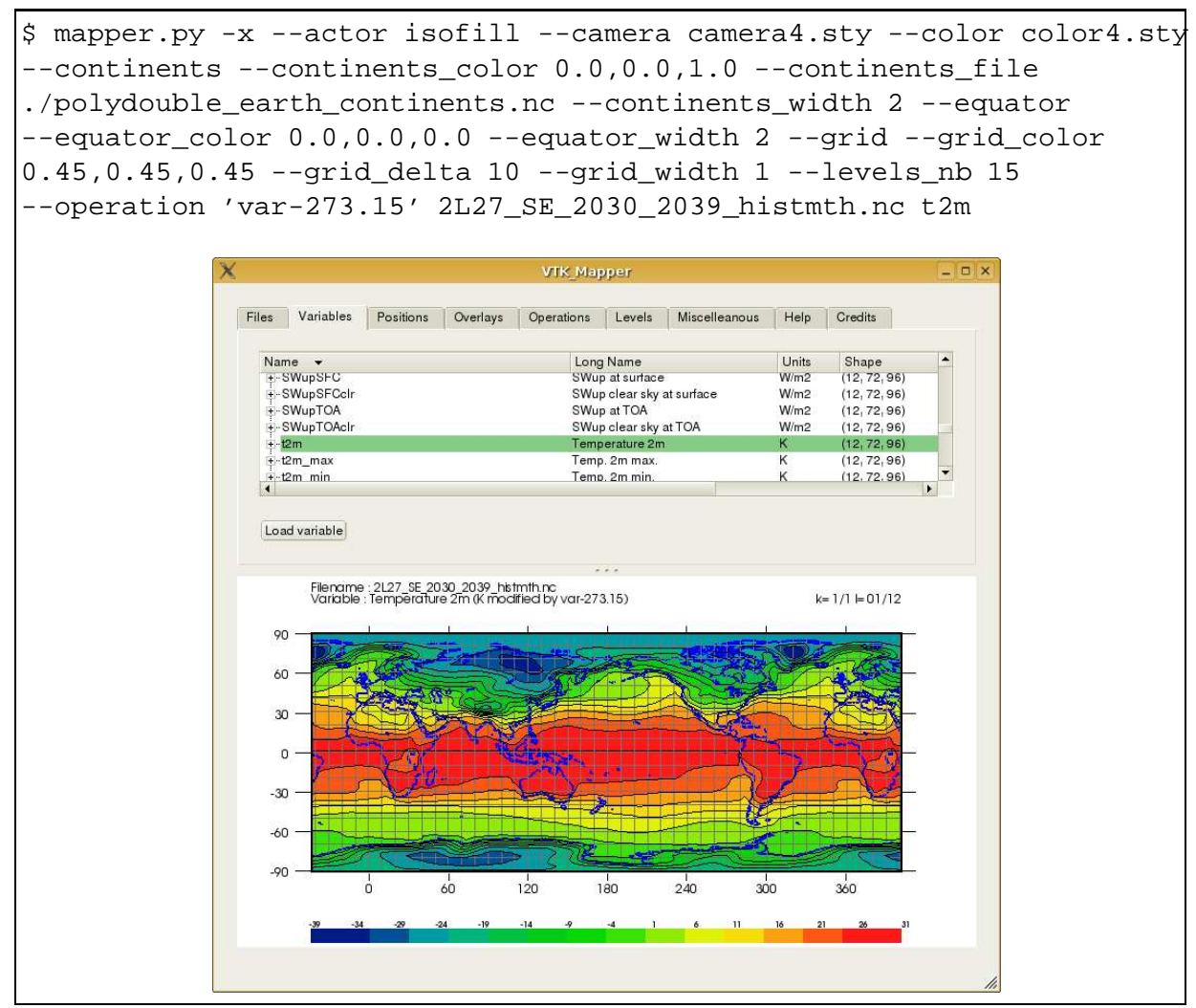

**Figure 1.5:** The Qt user interface and the corresponding command to re-produce the map.

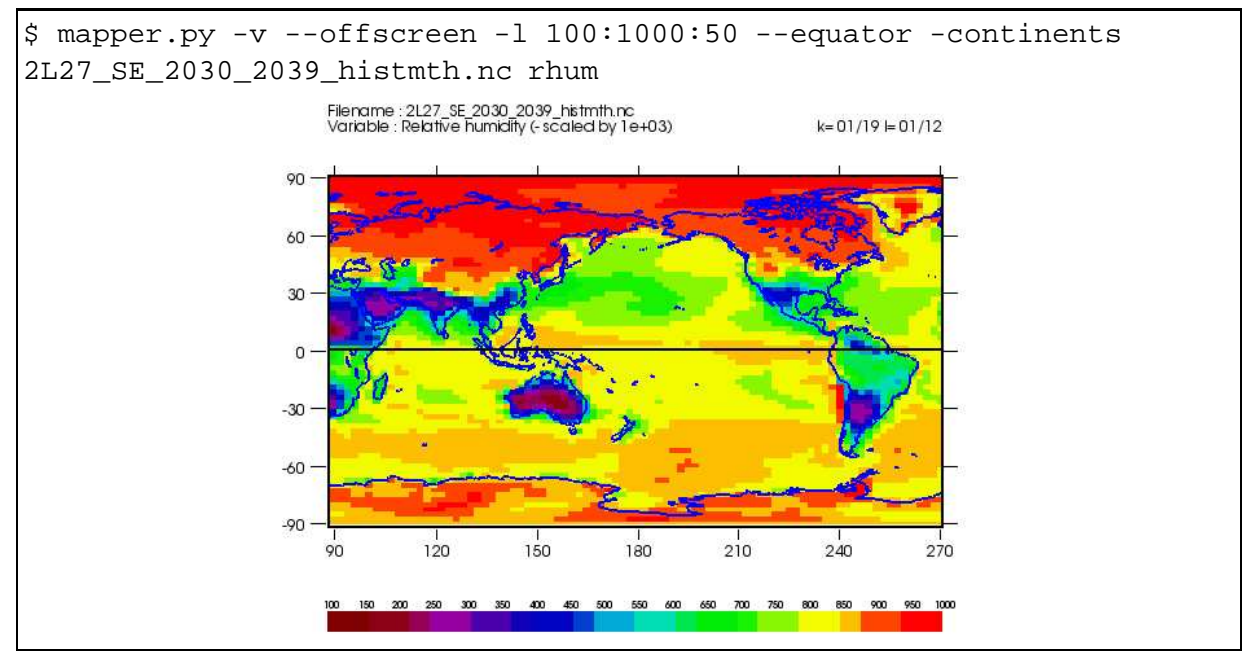

**Figure 1.6:** An off screen call to produce a pdf file and a png file with a cells visualization mode.

#### **1.5 Usage documentation**

```
Usage: mapper.py [-h]
[-p projection] [-a actor]
[-n levels_nb] [-l min:max:delta]
[--bg r,g,b] [--fg r,g,b][--camera camera_object_file] [--color color_object_file]
[--kindex index] [--lindex index]
[--continents] [--continents_file file]
        [--continents_color r,g,b] [--continents_width width]
[--boundaries] [--boundaries_color r,g,b]
        [--boundaries_width width]
[--equator] [--equator_color r,g,b] [--equator_width width]
[--grid] [--grid_color r,g,b] [--grid_width width]
        [--grid_delta delta] [--verbose] [--prefix prefixfilename]
        [--offscreen] [-x] [--interface]
[--gridfile gridCF_file]
       var_file var
Options:
-h, -?, --help, -help
 Print this manual
-x, --interface
 Run the application with the GUI interface
-p, --projection
 Projection to choose in (linear,orthographic)
-a, --actor
 Actor to choose in:
       isofill, cell, cellbounds, isoline1, isoline2
 Other accepted syntax are:
       isofilled, cells, cellsbounds, isolines1, isolines2
-v, --verbose
 Verbose mode
-n, --levels_nb
 Number of levels should be in [3:100]
-l, --levels
 Levels expressed as minimum: maximum: delta
 Example: -l 2:32:4 from 2 to 32 by step of 4
           -l 0:0:4 from min to max by step of 4
--bg, --background
 Background color expressed as red, green, blue values in [0:1]
         Example: --bg 0.3,0.3,0.3
--fg, --foreground
 Foreground color expressed as red, green, blue values in [0:1]
   Example: --fg 1.0,1.0,1.0
--op, --operation
 Operation to apply on variable (use quote)
    Example: X--op 'var*86400'
--op '(var*100)+273.15'
--camera
```

```
Camera object file
--color
 Color object file
--kindex
 Index for the 3rd dimension (vertical axis) of the variable to
 plot [1:n]
--lindex
  Index for the 4th dimension (time axis) of the variable to
 plot [1:n]
--boundaries, --continents, --equator, --grid
 Drawn if this option is present
--boundaries_color, --continents_color, --equator_color, --grid_color
 Color expressed as red, green, blue values in [0:1]
    Example: --boundaries_color 0.,0.,0.3
--boundaries_width, --continents_width, --equator_width, --grid_width
 Lines width expressed in [1:5]
--continents_file
 NetCDF continents file (CONT_LON,CONT_LAT variables)
--grid_delta
 Delta for grid lines (default=30)
--prefix
 Filename prefix used when PNG and PDF file are saved
  (default=picture)
--gridfile
 NetCDF file at the CF convention from where the mesh is read.
 If present, the "mask" variable is read and used in combinaison
 with the mask deduced from the variable.
 If gridfile not present, use only self descriptions of
 the variable.
--ratioxy
 Set the ratio between height and width
 for linear projection (default=1.0)
--offscreen
 Produce a PNG and a PDF file in a offscreen mode
```
## **1.6 Installation**

You can download all the material from http://dods.ipsl.jussieu.fr/vtk/VTK Mapper and follow the instructions you will find there.

## **1.7 Conclusion and Future Work**

The initial set of defined goals has been covered. This confirms the strong advantages to build applications over the explored software architecture. Designing and implementing applications efforts will be continued in this way.

It has to be noted that the open source Paraview will be an excellent confirmation for the use of VTK since Paraview also uses this toolkit as the data processing and rendering engine and is a major keystone for large visualization projects.

## **1.8 Useful On-line References**

Links to related materials mentioned:

- VTK Mapper application http://dods.ipsl.jussieu.fr/vtk/VTK Mapper
- VTK toolkit http://www.vtk.org
- CDAT/CDMS (Climate Data Management System) http://esg.llnl.gov/cdat
- COCO (CDMS overloaded for CF Objects) http://prism.enes.org/WPs/WP4a/ProcessingLib
- Mesa for off screen rendering http://www.mesa3d.org/
- PyQt (Python bindings for Qt) for the interface of the application http://www.trolltech.com/qt http://www.riverbankcomputing.co.uk/pyqt
- Paraview http://www.paraview.org